# RmiR package vignette

Francesco Favero\*

October 27, 2020

# **Contents**

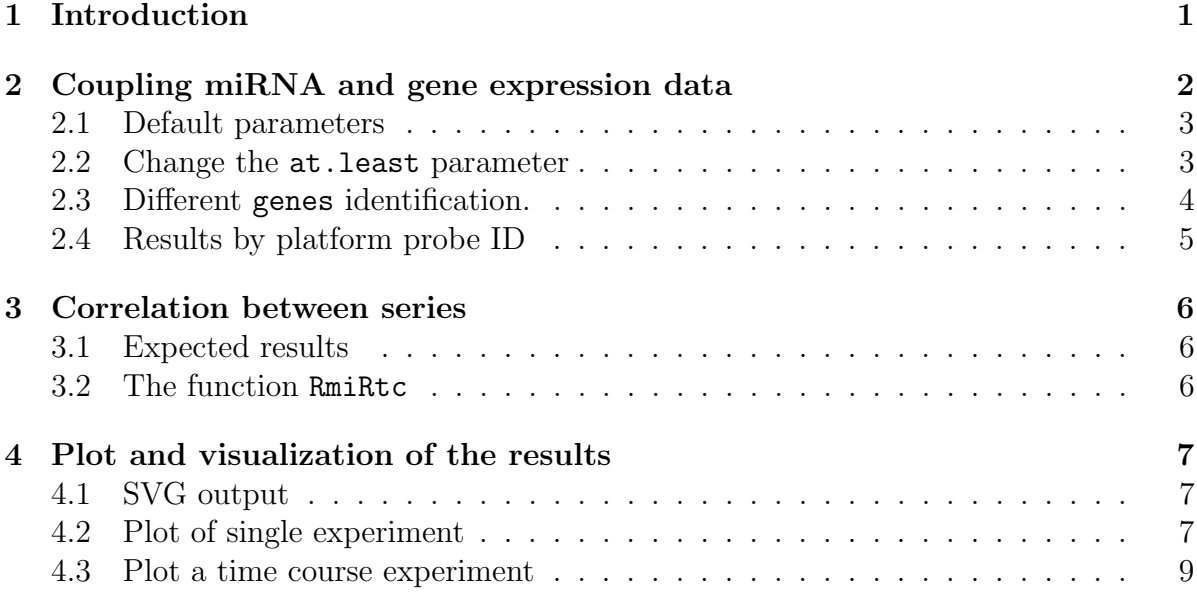

# <span id="page-0-0"></span>1 Introduction

RmiR is an R package for the analysis of microRNA and gene expression microarrays. The goal of this package is to couple microRNA and gene expression data (coming from the same RNA). We match miRNAs to corresponding gene targets using the criteria applied by different databases. The package uses various databases of microRNA targets from the RmiR.Hs.miRNA package:

mirBase<http://microrna.sanger.ac.uk/targets/v5/>

<sup>\*</sup> favero.francesco@gmail.com

- targetScan<http://www.targetscan.org/>
- miRanda from microrna.org<http://www.microrna.org/microrna/>
- tarBase<http://diana.cslab.ece.ntua.gr/tarbase/>
- mirTarget2 from mirDB<http://mirdb.org/miRDB/download.html>
- PicTar<http://pictar.mdc-berlin.de/>

To use the package a list of miRNA and a list of genes are required, both with the respective expression values. It is more interesting to have two series, one for microRNA expression and another for gene expression, relative to different times or different treatments. In this case  $RmiR$  is useful to investigate the correlation between miRNA/Target couples.

It is also possible to use the databases to simply retrieve the targets or the miRNAs, given a list of miRNAs or a list of genes respectively.

The package also includes some tools to visualise the results for coupled data and for time series experiments. The  $RSVGTipsDevice[1]$  $RSVGTipsDevice[1]$  package is required which creates plots in SVG format, that one can visualize with a SVG viewer or in a browser like Mozilla Firefox, Safari and others.

For more details about using the databases have a look at  $RmiR.Hs.miRNA$  package vignette.

```
> vignette("RmiR.Hs.miRNA")
```
## <span id="page-1-0"></span>2 Coupling miRNA and gene expression data

An analysis with  $RmiR$  starts giving to the read.mir function the list of miRNAs and the list of genes with the right annotation.

Leaving the default values the function searches in *targetscan* and *pictar* and prints only the couples present in both databases.

```
> genes <- data.frame(genes=c("A_23_P171258","A_23_P150053", "A_23_P150053",
+ "A_23_P150053", "A_23_P202435", "A_24_P90097",
+ "A_23_P127948"))
> genes$expr <- c(1.21, -1.50, -1.34, -1.45, -2.41, -2.32, -3.03)
> mirna <- data.frame(mirna=c("hsa-miR-148b", "hsa-miR-27b", "hsa-miR-25",
+ "hsa-miR-181a", "hsa-miR-27a", "hsa-miR-7",
+ "hsa-miR-32", "hsa-miR-32", "hsa-miR-7"))
> mirna$expr <- c(1.23, 3.52, -2.42, 5.2, 2.2, -1.42, -1.23, -1.20, -1.37)
```
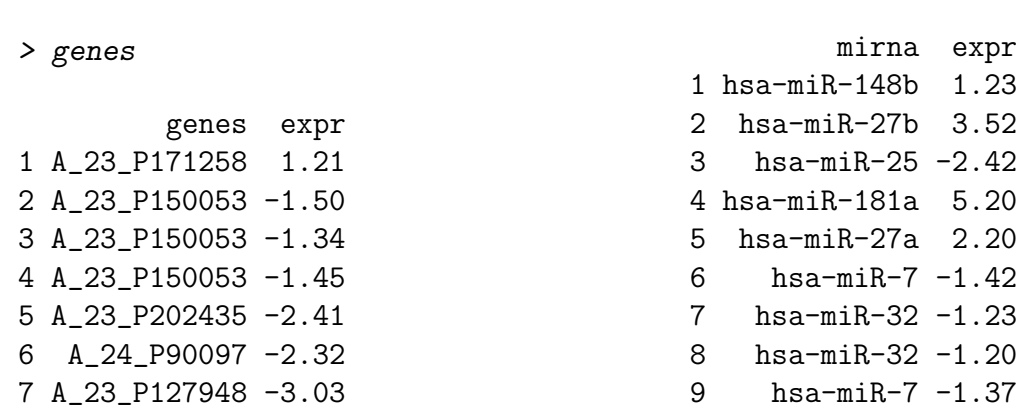

> mirna

#### <span id="page-2-0"></span>2.1 Default parameters

The default parameters are set to search the items present in both TargetScan and in PicTar databases, and the genes object is identified by probe name. If it is not specified, the function makes the average of the different probes identifying the same gene, computing also the coefficient of variation (CV). If there is just one result, no average can be done, so the CV will be NA.

```
> library(RmiR)
> read.mir(genes=genes, mirna=mirna, annotation="hgug4112a.db")
```
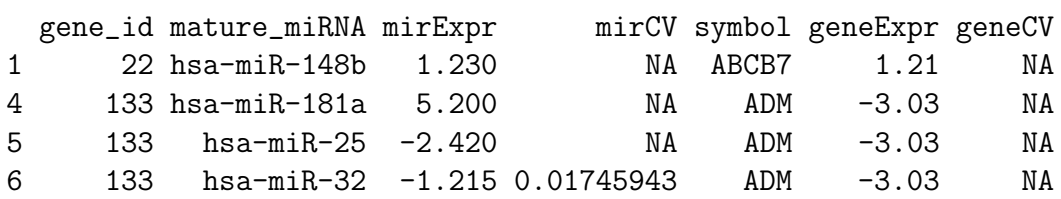

#### <span id="page-2-1"></span>2.2 Change the at.least parameter

We can select the result present in at least one database:

> read.mir(genes=genes, mirna=mirna, annotation="hgug4112a.db", at.least=1)

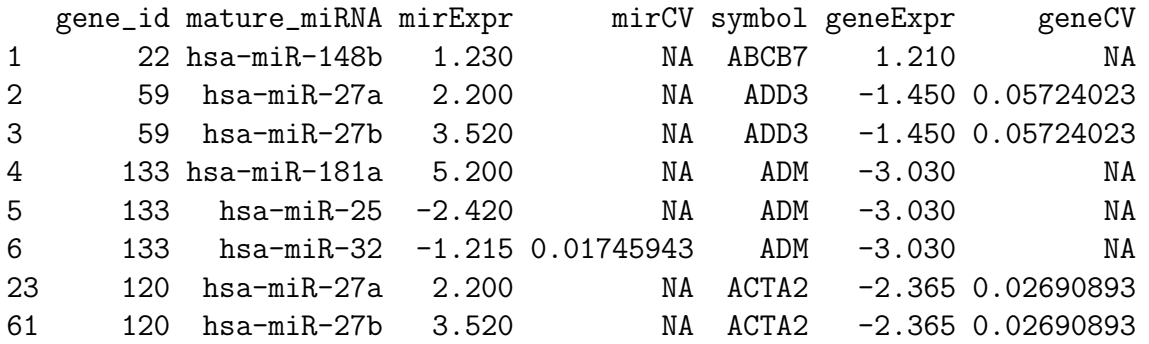

Searching with at.least equal to 1 basically gives the union of the results from the selected databases.

#### <span id="page-3-0"></span>2.3 Different genes identification.

If the result is annotated by another identification than the platform probe ID, we can specify the annotation identifiers with the parameter id.

The possible values are "probes", "genes", "alias", "ensembl" and "unigene". An example with entrez gene id identifiers:

```
> genes.e <- genes
> genes.e$gene_id <- c(22, 59, 59, 59, 120, 120, 133)
> genes.e <- genes.e[, c("gene_id", "expr")]
> genes.e
 gene_id expr
1 22 1.21
2 59 -1.50
3 59 -1.34
4 59 -1.45
5 120 -2.41
6 \quad 120 -2.327 133 -3.03
> read.mir(genes = genes.e, mirna = mirna, annotation = "hgug4112a.db",
+ id="genes")
 gene_id mature_miRNA mirExpr mirCV symbol geneExpr geneCV
1 22 hsa-miR-148b 1.230 NA ABCB7 1.21 NA
4 133 hsa-miR-181a 5.200 NA ADM -3.03 NA
5 133 hsa-miR-25 -2.420 NA ADM -3.03 NA
6 133 hsa-miR-32 -1.215 0.01745943 ADM -3.03 NA
```
Another example mixing official HGNC symbols and others aliases:

```
> genes.a <- genes
> genes.a$alias <- c("ABCB7", "ADD3", "ADDL", "ADD3", "AAT6", "ACTA2", "ADM")
> genes.a <- genes.a[, c("alias", "expr")]
> genes.a
 alias expr
1 ABCB7 1.21
2 ADD3 -1.50
3 ADDL -1.34
```

```
4 ADD3 -1.45
5 AAT6 -2.41
6 ACTA2 -2.32
7 ADM -3.03
> read.mir(genes = genes.a, mirna = mirna, annotation = "hgug4112a.db",
+ id="alias")
 gene_id mature_miRNA mirExpr mirCV symbol geneExpr geneCV
1 22 hsa-miR-148b 1.230 NA ABCB7 1.21 NA
4 133 hsa-miR-181a 5.200 NA ADM -3.03 NA
5 133 hsa-miR-25 -2.420 NA ADM -3.03 NA
6 133 hsa-miR-32 -1.215 0.01745943 ADM -3.03 NA
```
#### <span id="page-4-0"></span>2.4 Results by platform probe ID

If we are using the object genes annotated by microarray probes, sometimes we do not need the average of the results, for example when we would like to test each probe separately. In this case, it is preferable to have just the result as it is, annotated by probe. This will obviously cause much redundancy:

```
> read.mir(genes=genes, mirna=mirna, annotation="hgug4112a.db", at.least=1,
+ id.out="probes")
  gene_id mature_miRNA mirExpr mirCV probe_id geneExpr geneCV
1 22 hsa-miR-148b 1.230 NA A_23_P171258 1.21 NA
2 59 hsa-miR-27a 2.200 NA A_23_P150053 -1.50 NA
3 59 hsa-miR-27a 2.200 NA A_23_P150053 -1.34 NA
4 59 hsa-miR-27a 2.200 NA A_23_P150053 -1.45 NA
5 59 hsa-miR-27b 3.520 NA A_23_P150053 -1.50 NA
6 59 hsa-miR-27b 3.520 NA A_23_P150053 -1.34 NA
7 59 hsa-miR-27b 3.520 NA A_23_P150053 -1.45 NA
8 133 hsa-miR-181a 5.200 NA A_23_P127948 -3.03 NA
9 133 hsa-miR-25 -2.420 NA A_23_P127948 -3.03 NA
10 133 hsa-miR-32 -1.215 0.01745943 A_23_P127948 -3.03 NA
21 120 hsa-miR-27a 2.200 NA A_23_P202435 -2.41 NA
31 120 hsa-miR-27a 2.200 NA A_24_P90097 -2.32 NA
101 120 hsa-miR-27b 3.520 NA A_23_P202435 -2.41 NA
11 120 hsa-miR-27b 3.520 NA A_24_P90097 -2.32 NA
```
## <span id="page-5-0"></span>3 Correlation between series

#### <span id="page-5-1"></span>3.1 Expected results

The control of target genes by microRNAs occurs at post-trascriptional level. The miRNA binds to its target gene and inhibits *translation*.

In some cases the mRNA is degraded by the miRNA annealing, but this is not necessary to stop the *translation* process. In the first case it is possible to see a decrease of the gene expression, while in the other cases we shouldn't observe any particular trend or even an increase of the expression value.

With a time series of microarray data it is possible to see if a target of one or more miRNAs gradually changes its expression with the equal or opposite change of the relative miRNA. Looking at the correlation between the trend of the different miRNA/target couples, we can obtain the correlated and the anti-correlated couples. This does not mean that there is a sure biological relevance, but it could give some hints for further inverstigation.

#### <span id="page-5-2"></span>3.2 The function RmiRtc

To use the function RmiRtc we need two or more objects created with the function read.mir.

> data(RmiR) > res1<- read.mir(gene=gene1, mirna=mir1, annotation="hgug4112a.db", verbose=TRUE) In targetscan database there are 13 genes and 35 microRNA which are in your files. -------------------------------------------- In pictar database there are 7 genes and 27 microRNA which are in your files. -------------------------------------------- > res2<- read.mir(gene=gene2, mirna=mir2, annotation="hgug4112a.db",verbose=TRUE) In targetscan database there are 12 genes and 23 microRNA which are in your files. -------------------------------------------- In pictar database there are 6 genes and 24 microRNA which are in your files. -------------------------------------------- > res3<- read.mir(gene=gene3, mirna=mir3, annotation="hgug4112a.db",verbose=TRUE) In targetscan database there are 13 genes and 35 microRNA which are in your files. -------------------------------------------- In pictar database there are 7 genes and 27 microRNA which are in your files. --------------------------------------------

```
> res_tc <- RmiRtc(timeline=c("res1", "res2", "res3"),
+ timevalue=c(12, 24, 48))
```
We can decide to filter the object by a correlation and/or a gene expression threshold:

```
> res_fil <- readRmiRtc(res_tc, correlation=-0.9, exprLev=1,
+ annotation="hgug4112a.db")
> res_fil$reps
 symbol miRNAs gene_id
2 APP 3 351
3 VLDLR 3 7436
1 CENPV 1 201161
```
The function readRmiRtc filter the genes by the absolute expression value set in the arguments, and returns a list with the genes ranked by the number of miRNAs satisfying the correlation threshold.

To see in details the expression of miRNA and genes it is possible to plot the various trends, or print the desired results:

```
> cbind (res_fil$couples, res_fil$geneExpr,
+ res_fil$mirExpr)[res_fil$couples$gene_id==351 & res_fil$cor<=-0.9, ]
```
gene\_id mature\_miRNA 12 24 48 12 24 48 22 351 hsa-miR-20a 0.71 -0.95 -1.67 0.32 1.73 2.12 17 351 hsa-miR-20b 0.71 -0.95 -1.67 0.06 1.10 1.61 19 351 hsa-miR-93 0.71 -0.95 -1.67 0.30 1.25 1.19

### <span id="page-6-0"></span>4 Plot and visualization of the results

#### <span id="page-6-1"></span>4.1 SVG output

In order to present the results, the pachage uses a tool to visualize the data.

With the package *RSVGTipsDevice* we can plot the data for a single miRNA and gene coupled experiment or for a series of experiments. The resulting image is in svg format with the properties to have dynamic tips and hyperlinks.

#### <span id="page-6-2"></span>4.2 Plot of single experiment

```
> plotRmiRtc(res1[res1$gene_id==351,],svgname="res1_351.svg",svgTips=T)
```
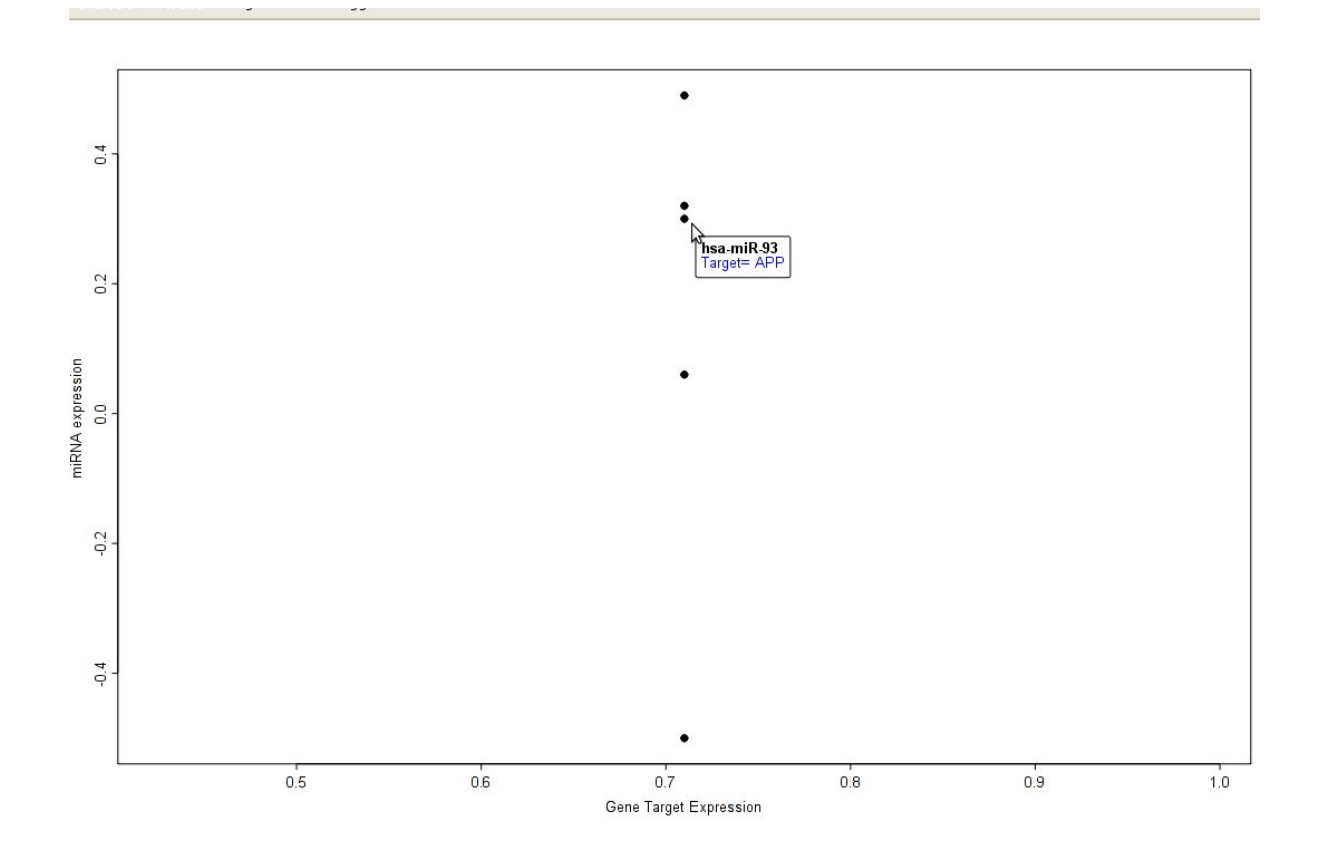

Figure 1: Visualization in a browser with SVG support of the results of the read.mir function selecting a single gene target and its miRNA

## <span id="page-8-0"></span>4.3 Plot a time course experiment

> plotRmiRtc(res\_fil,gene\_id=351)

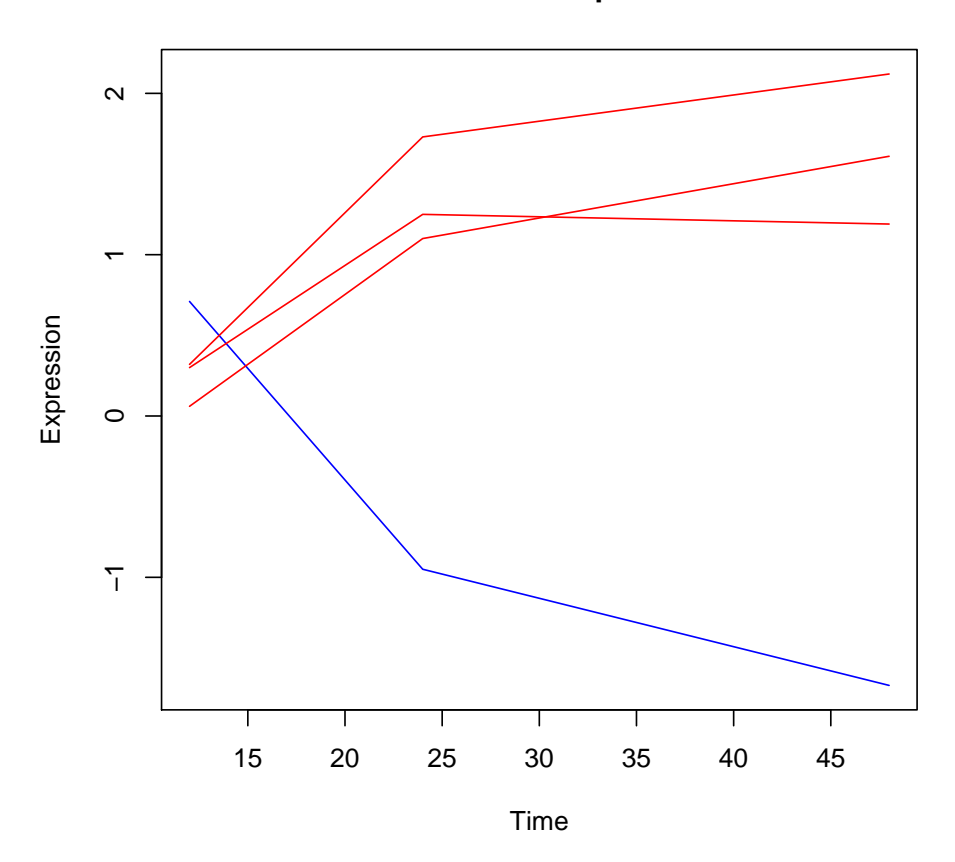

**APP and its miRNAs expression trends**

Setting the coordinate of the legend:

> plotRmiRtc(res\_fil, gene\_id=351, legend.y=0, legend.x=30)

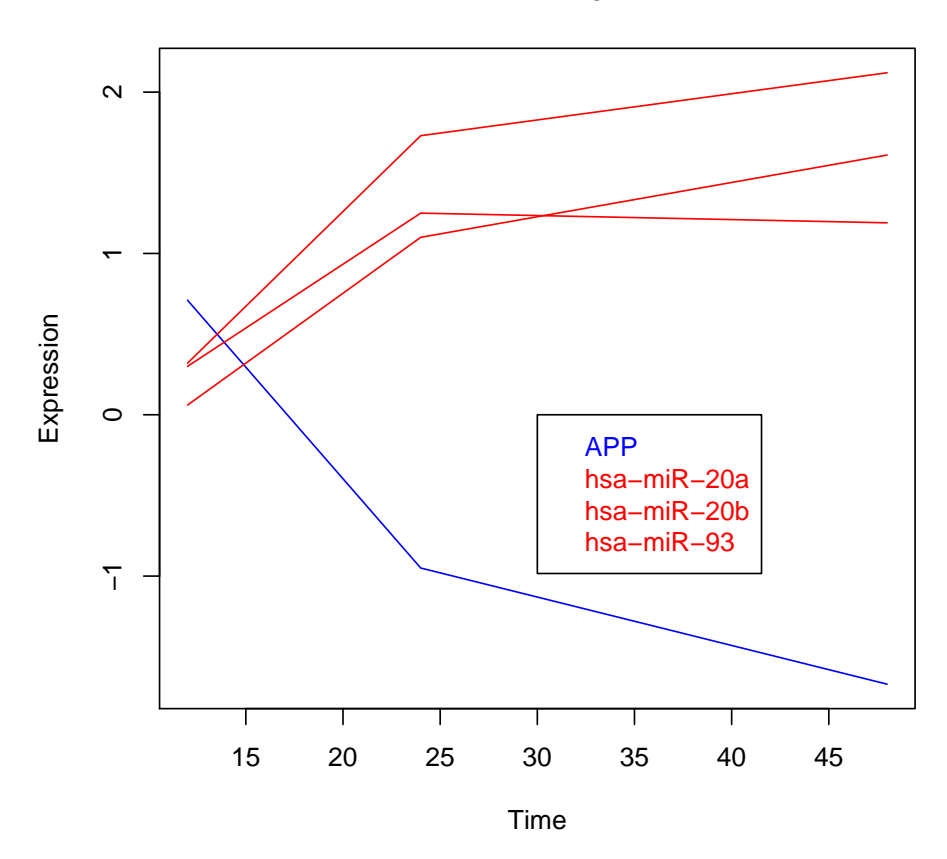

## **APP and its miRNAs expression trends**

> plotRmiRtc(res\_fil, gene\_id=351, legend.y=0, legend.x=30, svgTips=T)

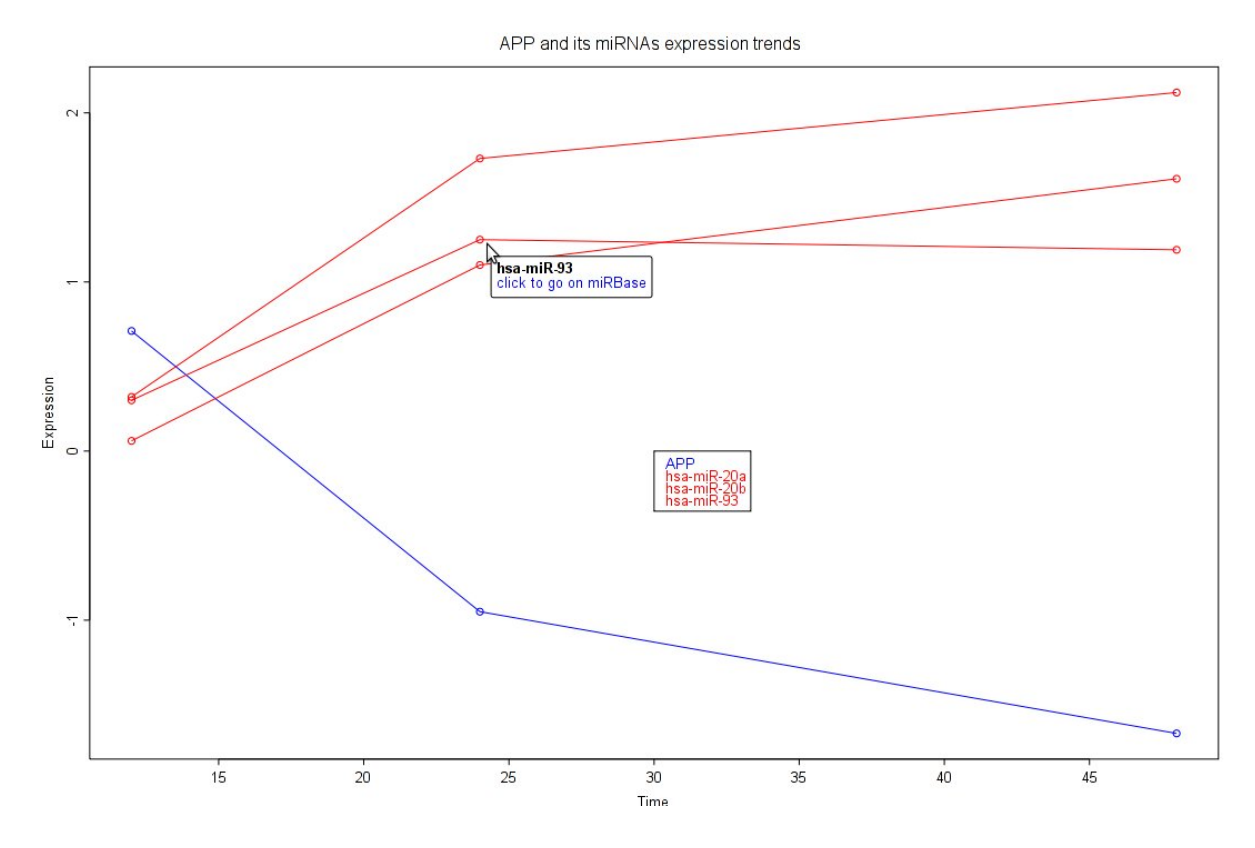

Figure 2: Visualization in a browser with SVG support of a time course experiment of the selected gene with hyperlinks and tips

# References

<span id="page-11-0"></span>[1] Tony Plate. RSVGTipsDevice: An R SVG graphics device with dynamic tips and hyperlinks, 2009. R package version 1.0-1.